# **Bedienungshinweise**

# **DITRON-ZIP 02**

### **Entsorgen**

#### **Gerät entsorgen**

Werfen Sie das Gerät keinesfalls in den normalen Hausmüll. Entsorgen Sie das Gerät über einen zugelassenen Entsorgungsbetrieb oder über Ihre kommunale Entsorgungseinrichtung.

Beachten Sie die aktuell geltenden Vorschriften. Setzen Sie sich im Zweifelsfall mit Ihrer Entsorgungseinrichtung in Verbindung.

#### **Batterien/Akkus entsorgen!**

Batterien/Akkus dürfen nicht im Hausmüll entsorgt werden. Jeder Verbraucher ist gesetzlich verpflichtet, Batterien/Akkus bei einer Sammelstelle seiner Gemeinde/ seines Stadtteils oder im Handel abzugeben. Diese Verpflichtung dient dazu, dass Batterien/Akkus einer umweltschonenden Entsorgung zugeführt werden können.

Geben Sie Batterien/Akkus nur im entladenen Zustand zurück.

#### **Verpackung entsorgen**

Führen Sie alle Verpackungsmaterialien einer umweltgerechten Entsorgung zu.

### **Funktionsschlüssel**

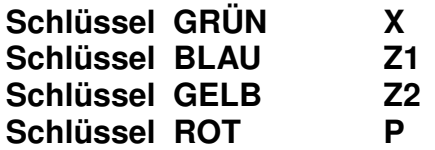

**Nicht alle Funktionen, die in dieser Betriebsanleitung beschrieben werden, sind für alle Konfigurationen möglich. (Gleiche Kassen können mit unterschiedlichen Tastaturen und Druckern arbeiten)** 

**Wenn Sie Fragen haben, wenden Sie sich an Ihren Händler.**

*Hinweis:* Um eine ordnungsgemäße Datensicherung zu gewährleisten, sollte die Kasse auch über Nacht am Stromnetz angeschlossen bleiben.

## **Programmbestätigungen**

Die Programmbestätigungen dienen zur Kontrolle der Einstellungen in der Kasse. Sie werden auf dem Kassendrucker ausgegeben.

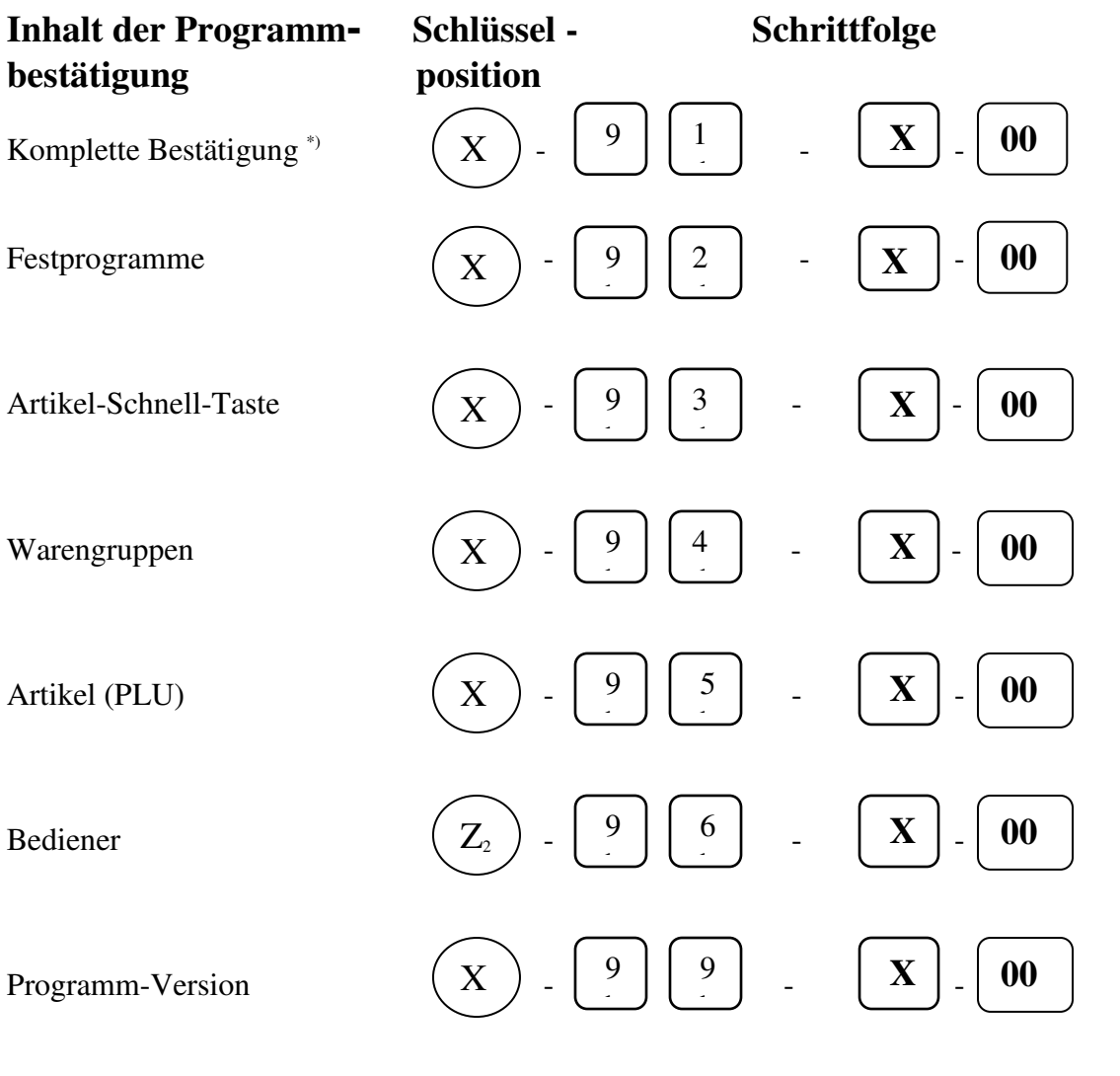

*Hinweis:* Statt der Taste  $\overline{00}$  kann auch die Taste  $\overline{TTL}$  5 benutzt werden. Anstelle der Schlüsselposition **X,** ist auch die Schlüsselposition **Z1** möglich.

\*) Beinhaltet Festprogramme und Warengruppen

# **Kassenberichte**

**Die Berichte können in den Schlosspositionen X, Z1 und Z2 abgerufen werden. Durch das Abrufen der Berichte in den Z-Positionen erfolgt eine Nullstellung der jeweiligen Umsatzspeicher, d.h. die Speicher werden gelöscht.**

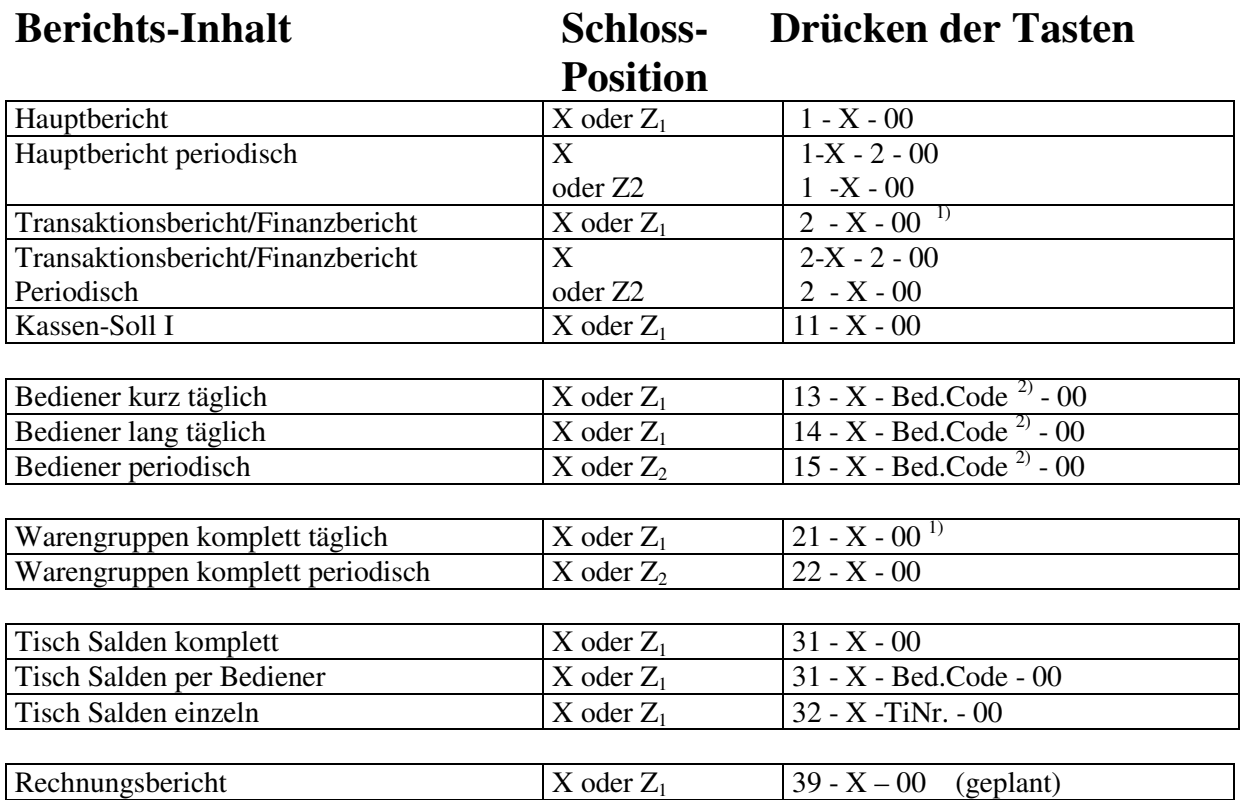

<sup>1)</sup> Die Nullstellung erfolgt nur nach Löschen des Hauptberichts (-1-)

<sup>2)</sup> ohne Bed.-Code: Alle Bediener mit Bed.-Code: Individueller Bed.-Bericht

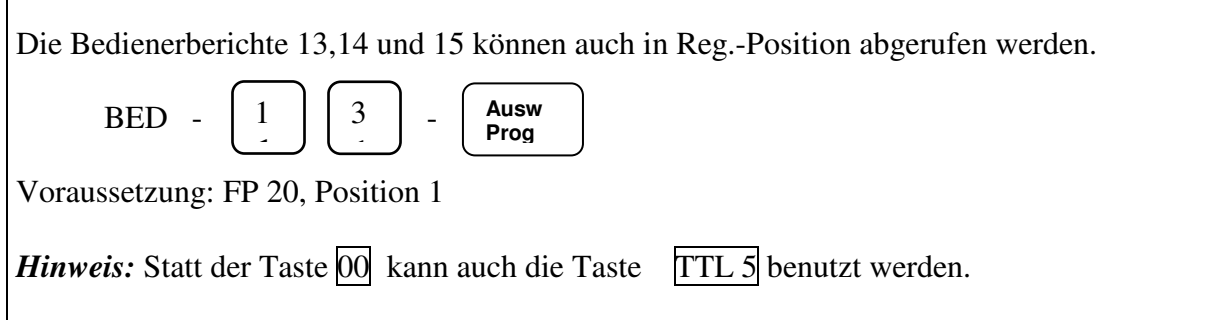

#### **Berichts-Inhalt Schloß- Drücken der Tasten Position**

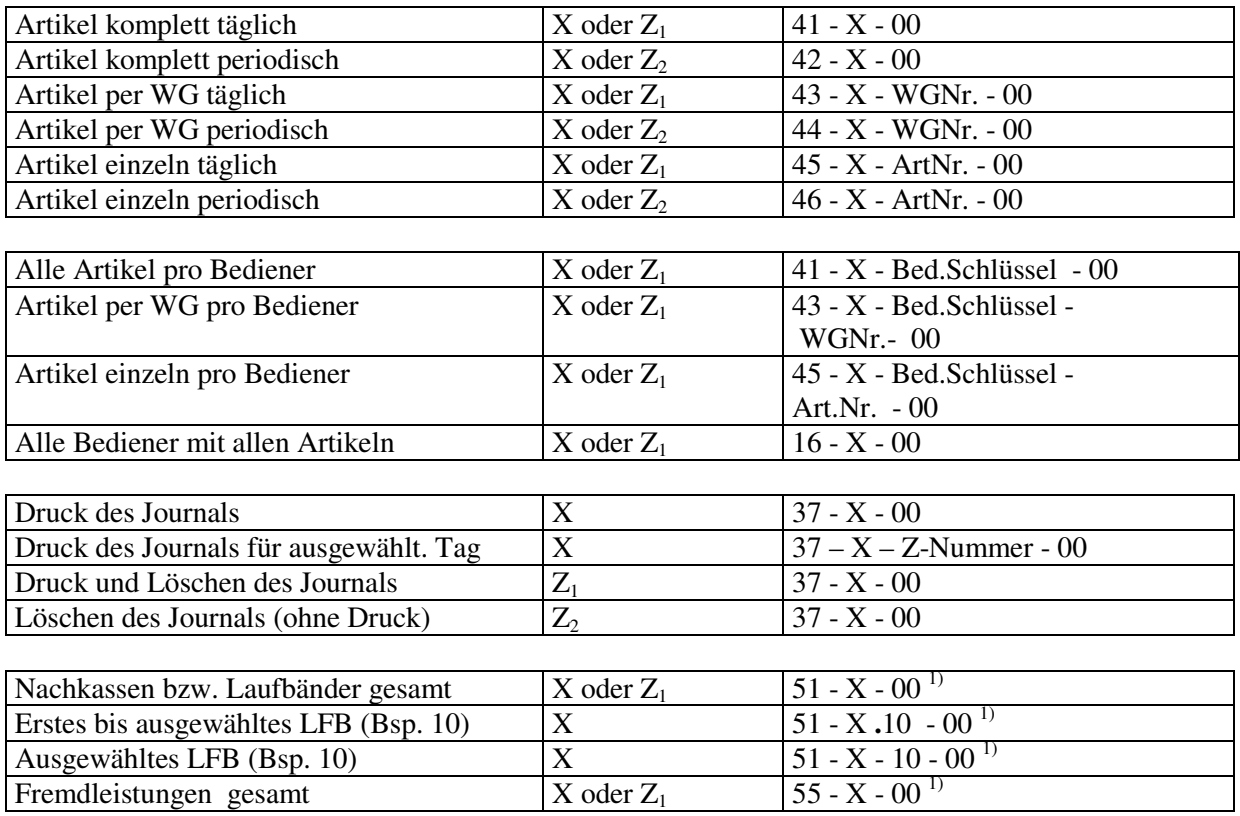

 $<sup>1)</sup>$  Gilt nur für Kassen mit dem Programm Chemische Reinigung.</sup>

## **Datum und Uhrzeit**

**(in Schloßposition X1)**

#### **Datum**

#### **Uhrzeit**

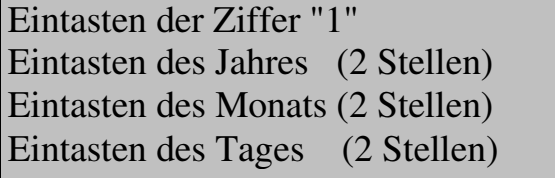

Drücken der ZWS Taste

Eintasten der Ziffer "2" Eintasten der Stunde (2 Stellen) Eintasten der Minute (2 Stellen) Eintasten der Sekunde (2 Stellen)

Drücken der ZWS Taste

## **Fehlermeldungen**

#### Fehler- Code Bedeutung

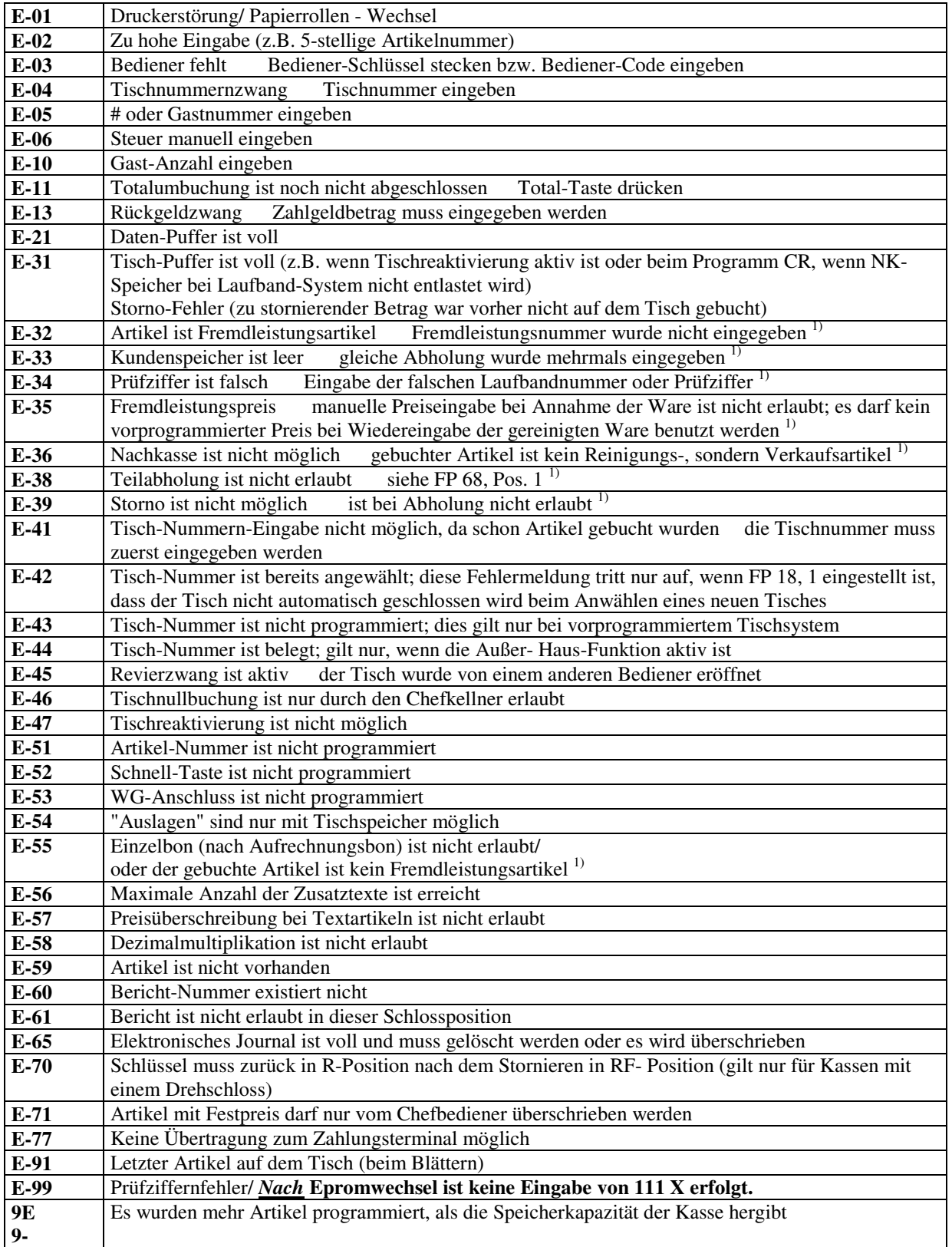

<sup>1)</sup> Gilt nur für Kassen mit dem Programm Chemische Reinigung.

#### **Funktion Anwendung**

**Im folgenden werden Tasten als Kästchen und Schlosspositionen als Kreis dargestellt. Wird eine Taste bzw. eine Schlossposition dargestellt, bedeutet das, diese Taste zu drücken, bzw. die entsprechende Schlossposition zu wählen. Die Zahlen in Klammern bei der Funktion geben den Code zur Programmierung der Taste an.** 

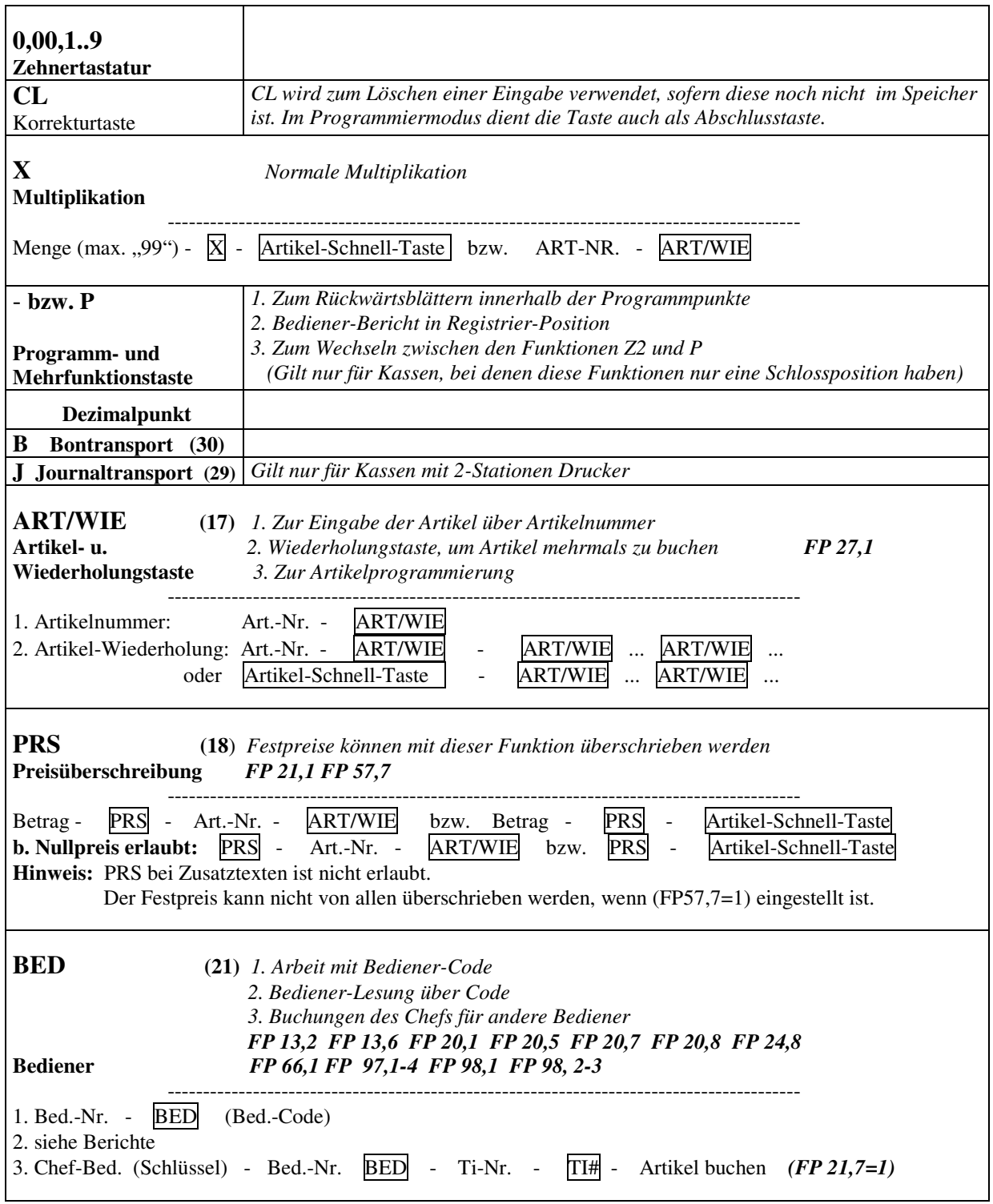

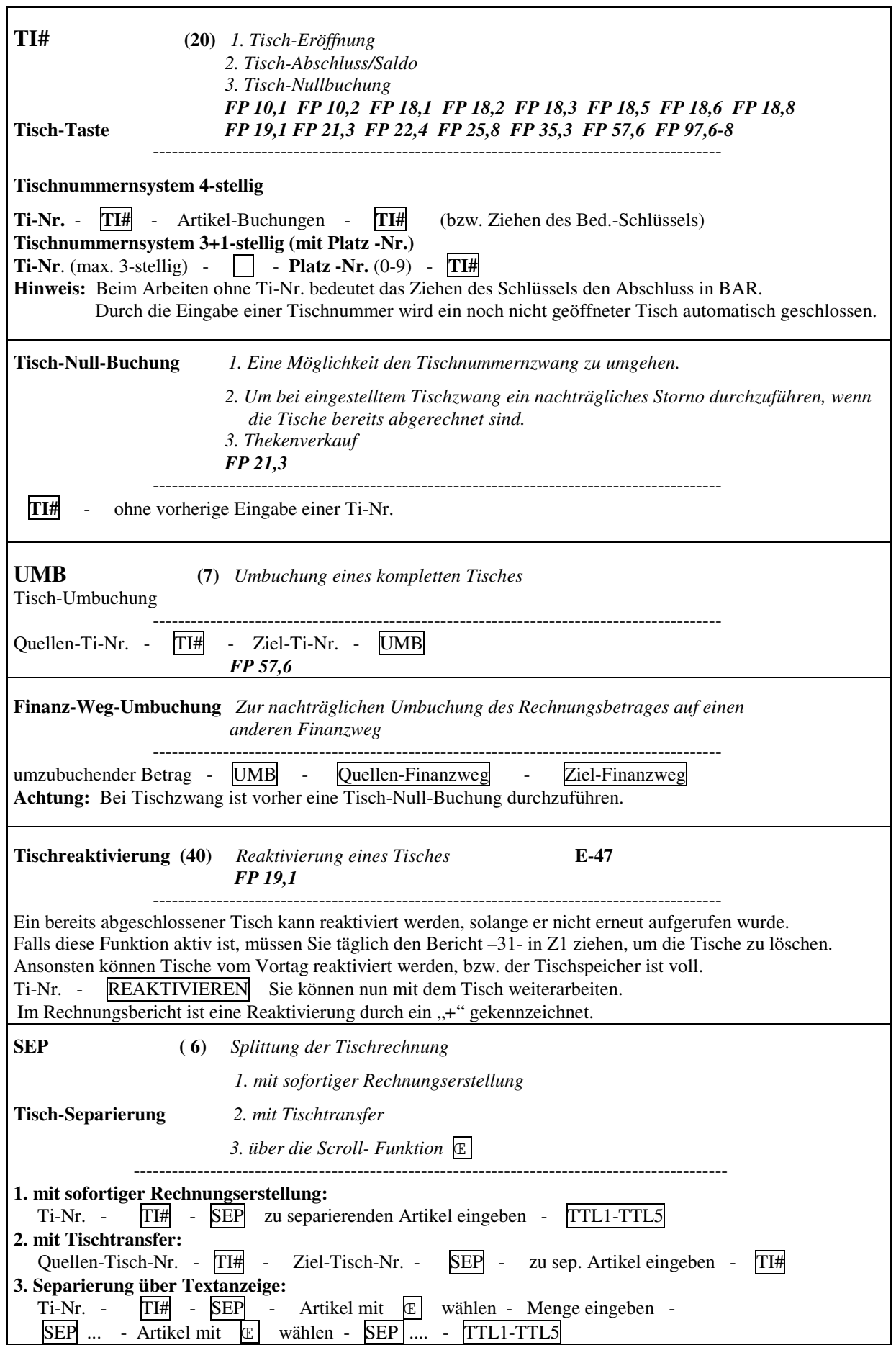

 $\overline{\mathbb{L}}$ 

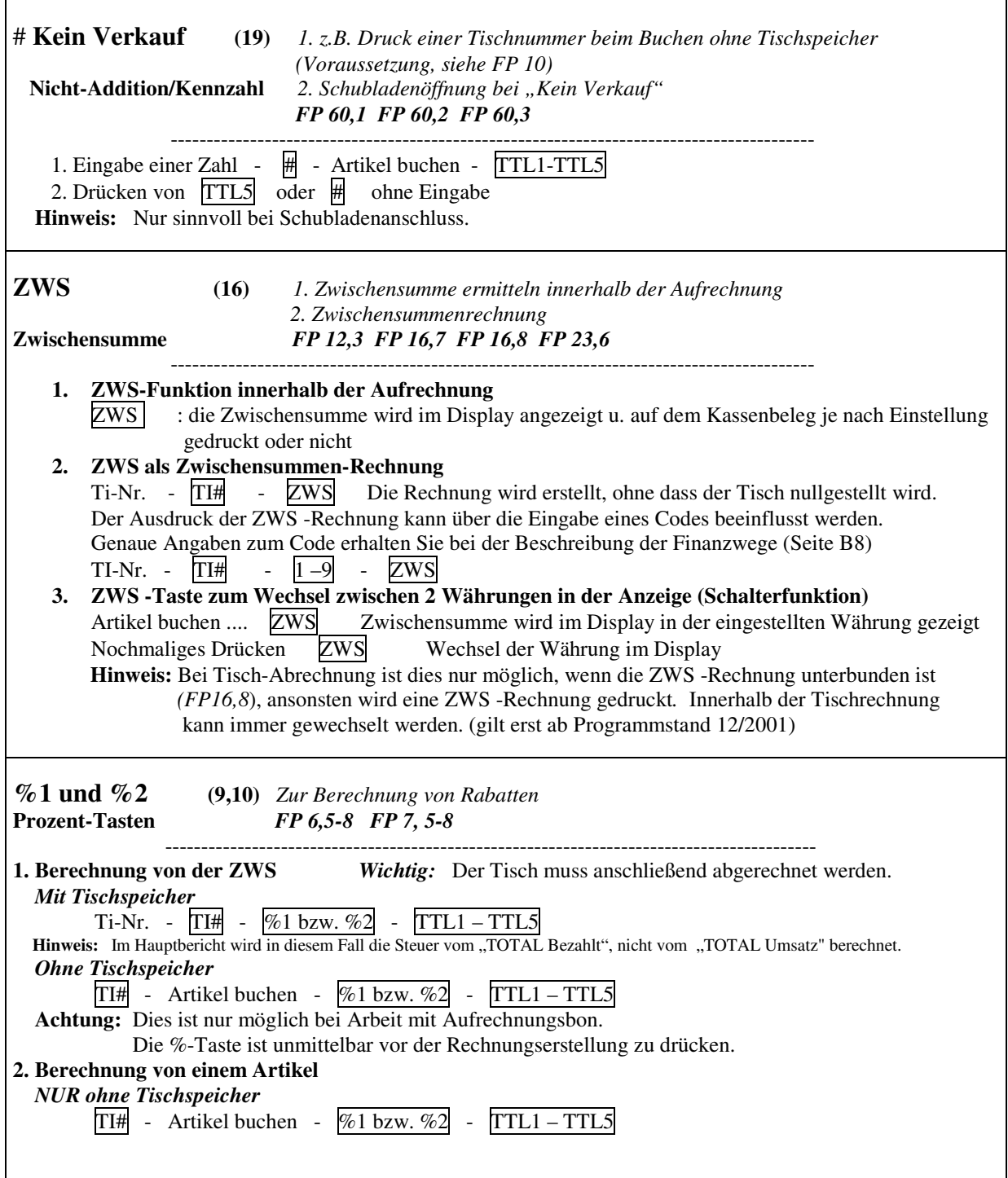

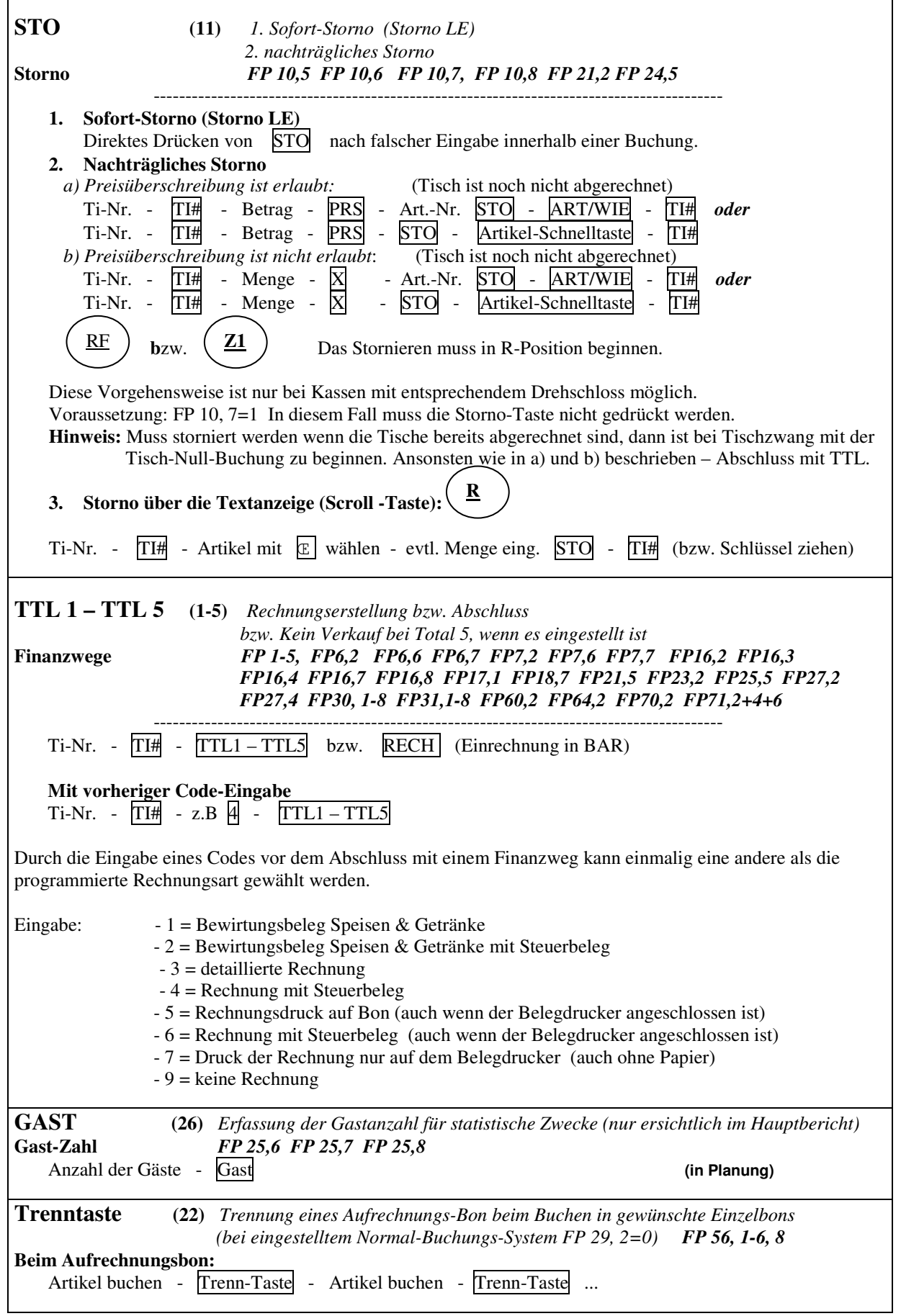

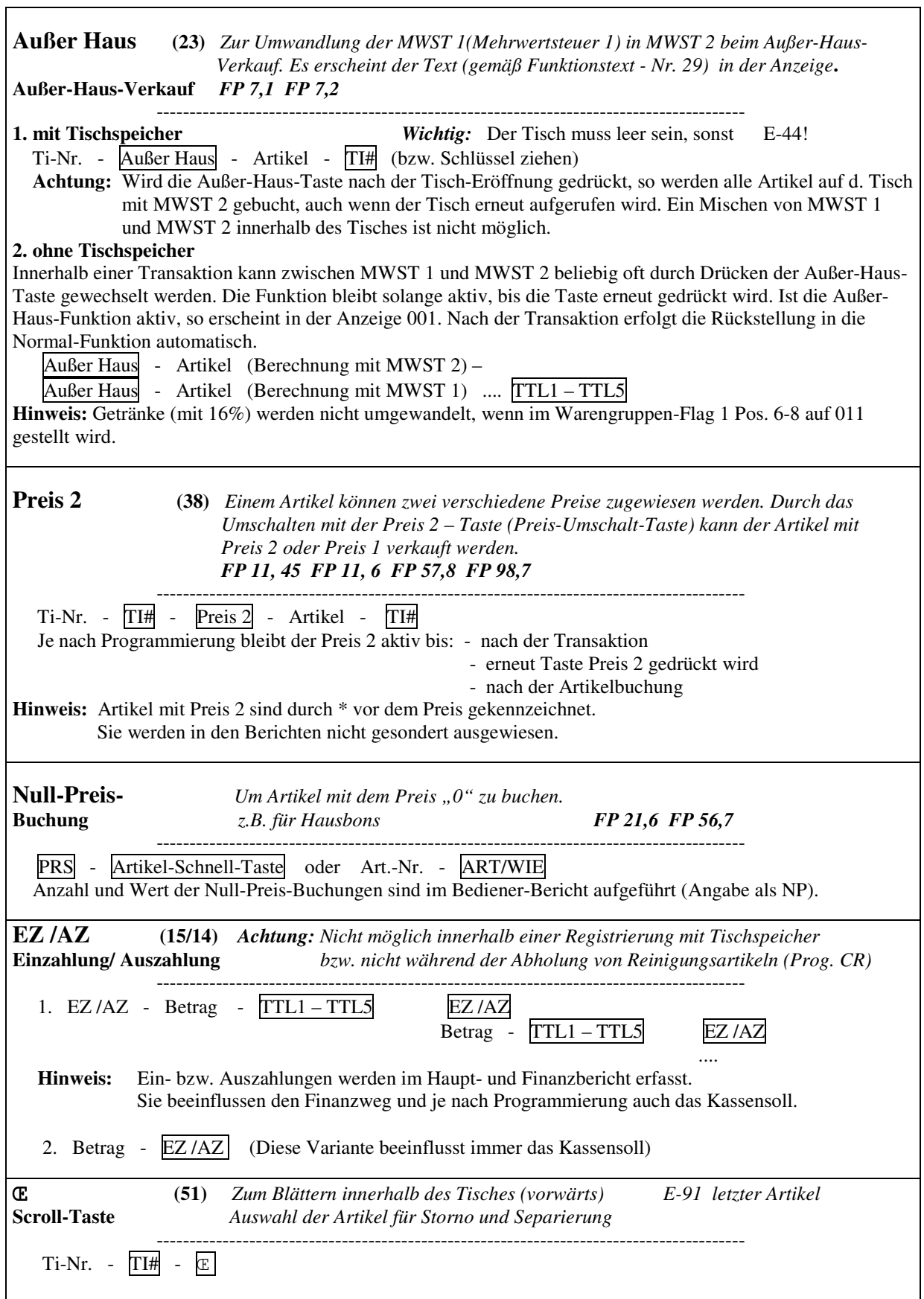

 $\overline{\mathbf{1}}$ 

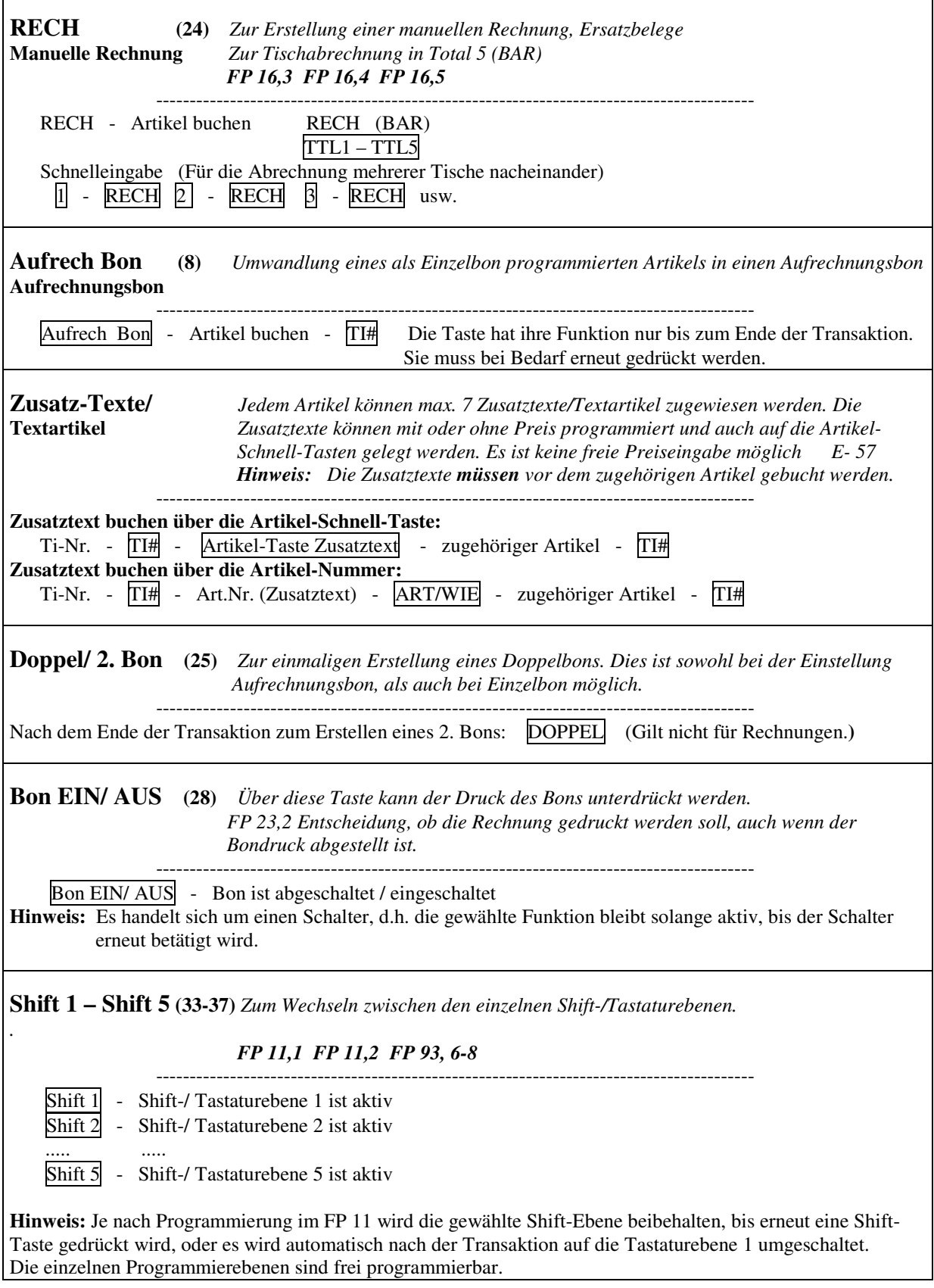

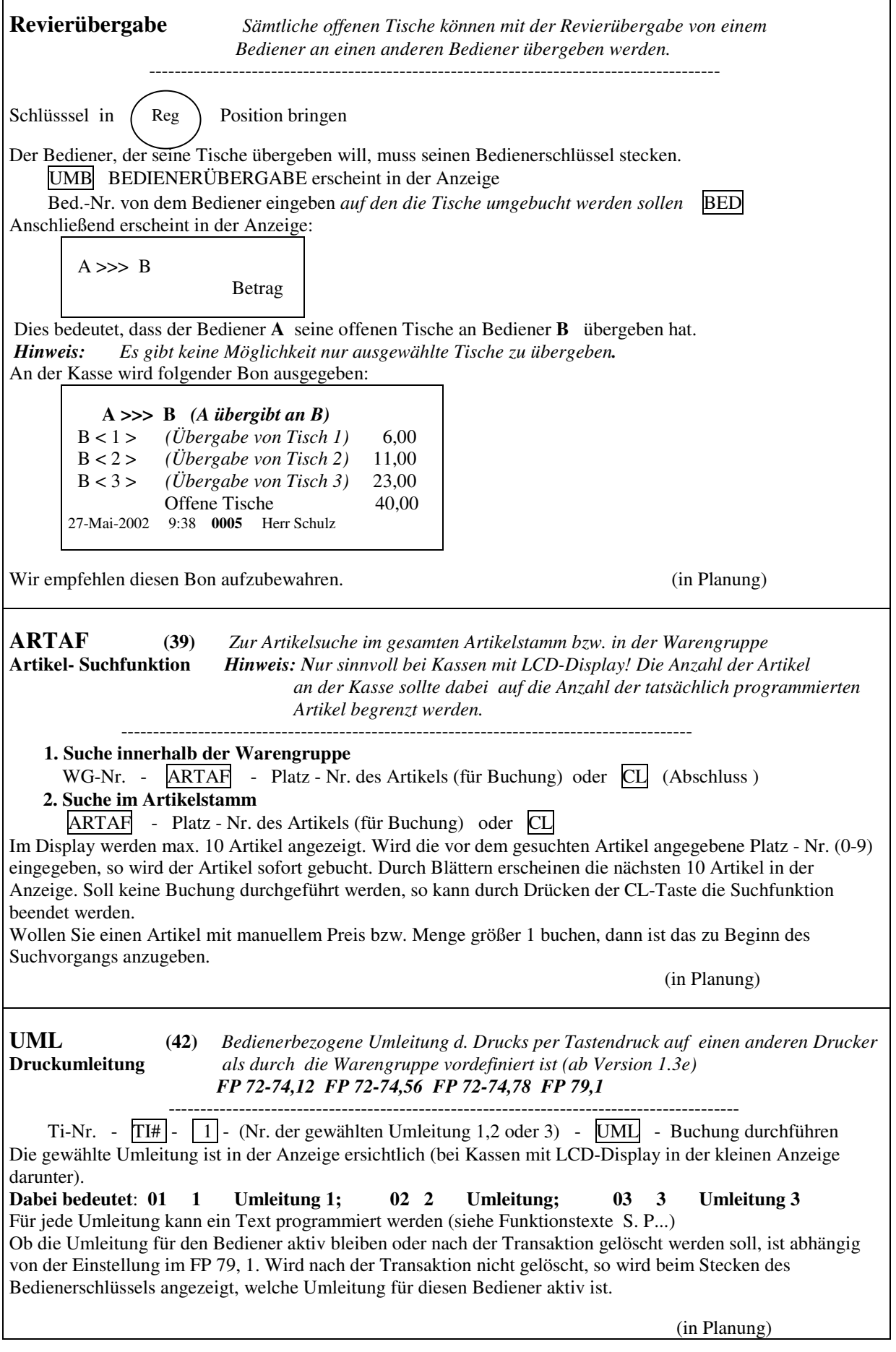

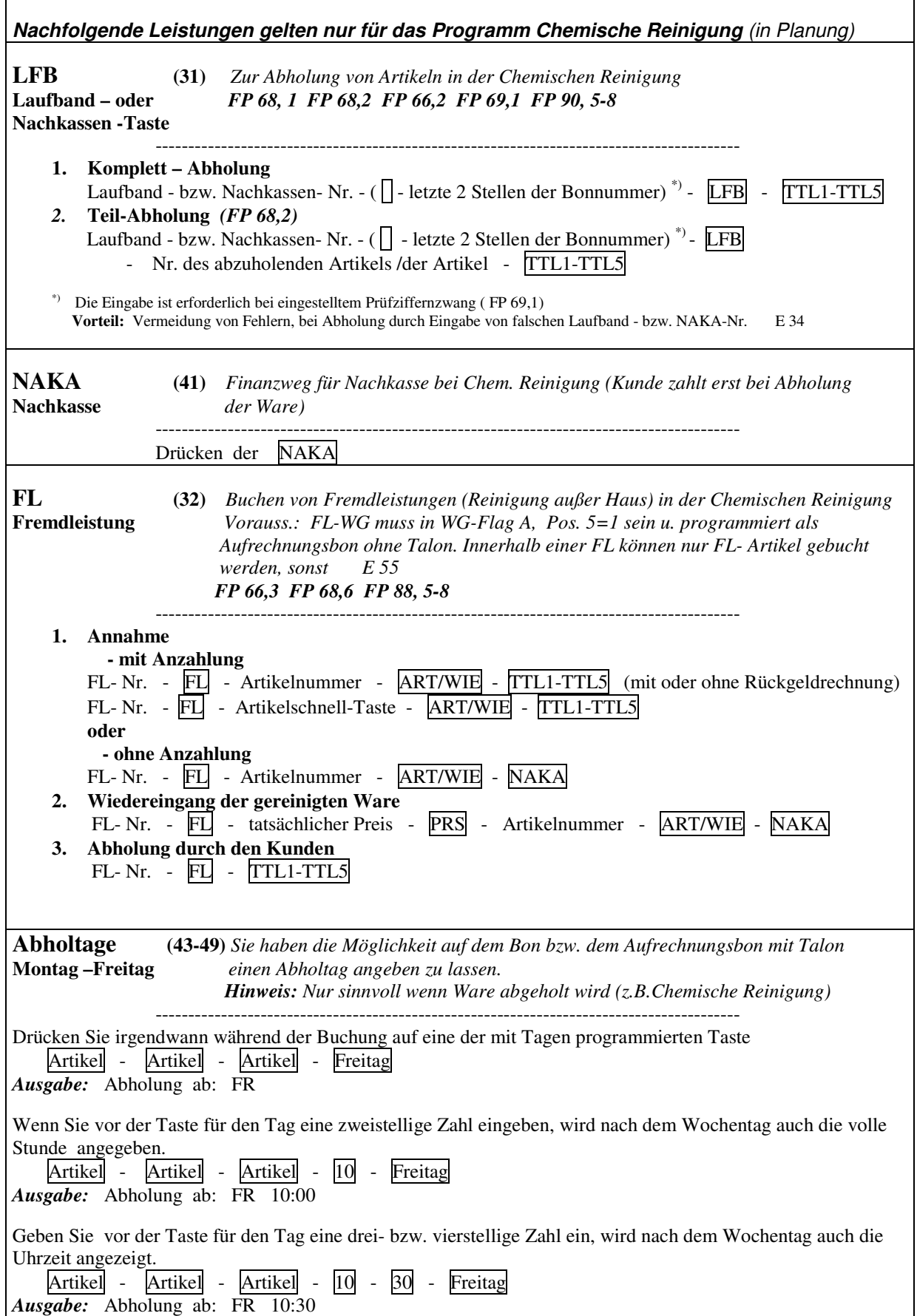